### 1. Klicken Sie folgenden Link an:

<https://my.e-domizil.de/public/auth/login?esid=my.e-domizil.ch&lang=DE> oder gehen Sie auf [www.e-domizil.ch](http://www.e-domizil.ch/) und wählen Sie «Vermieter-Login».

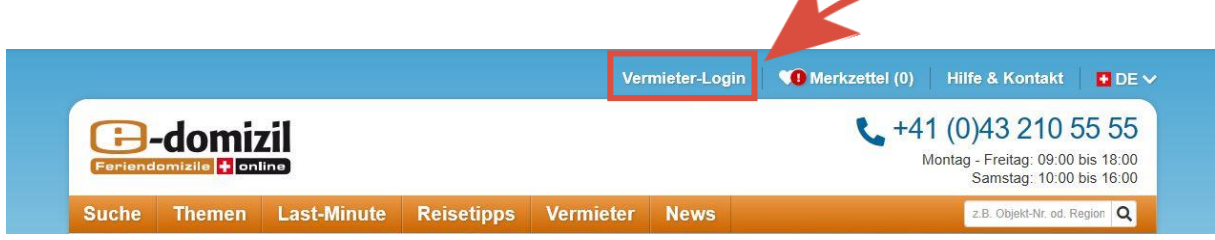

und anschliessend rechts auf Login.

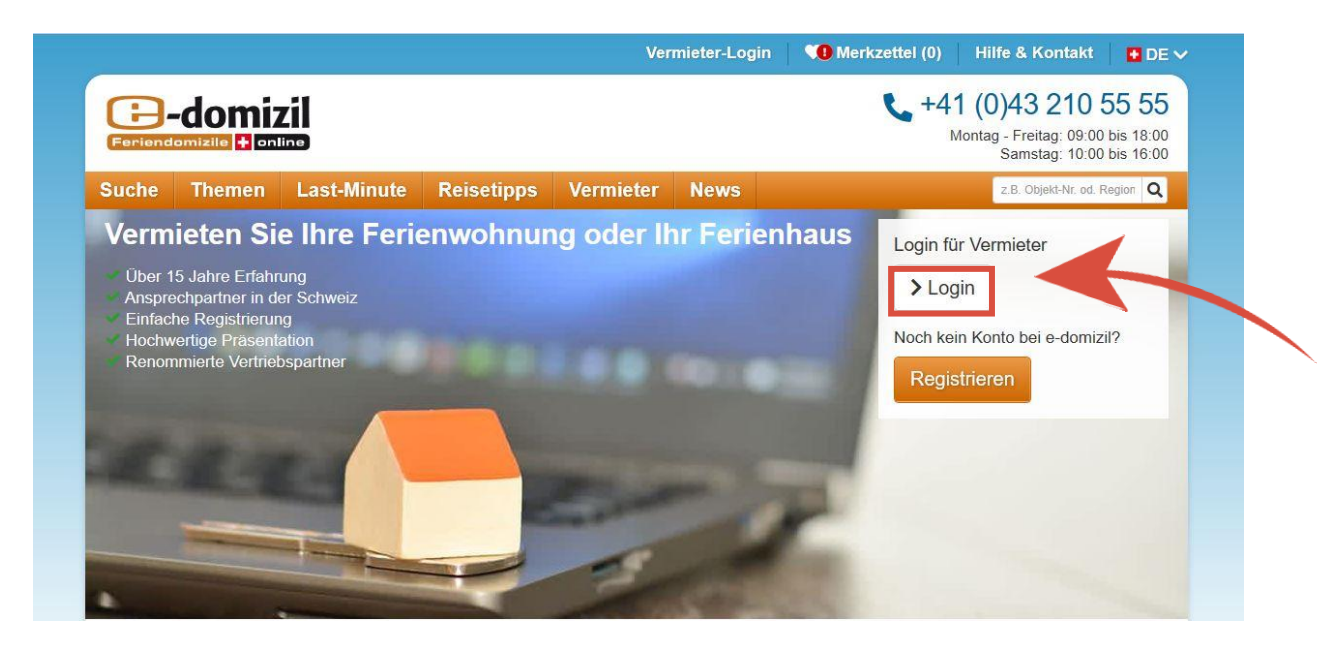

2. Klicken Sie auf «Kennwort vergessen?».

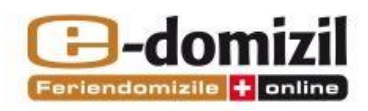

## Einloggen

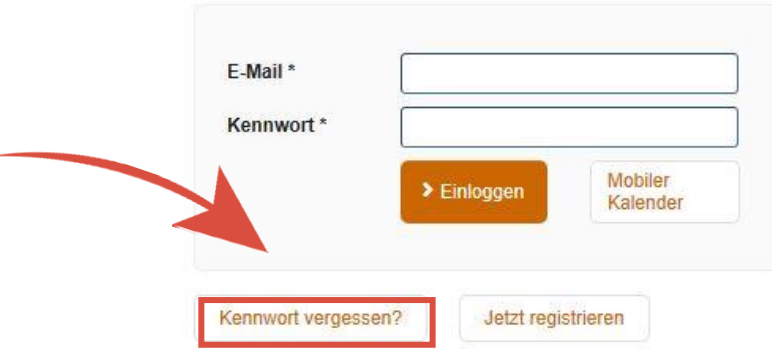

3. Geben Sie anschliessend Ihre Mailadresse ein und klicken Sie auf «Absenden». Folgende Meldung erscheint:

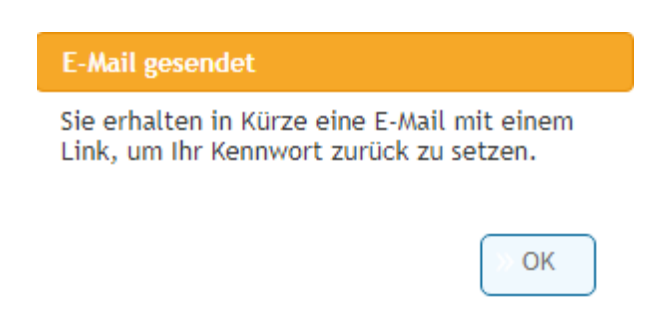

4. Anschliessend erhalten Sie eine Mail von e-domizil, bei welcher Sie aufgefordert werden einen Link zu klicken.

## **Neues Kennwort**

Sehr geehrte Frau Neiger

über folgenden Link können Sie ein neues Passwort für Ihren Vermieter-Bereich festlegen:

#### **Bitte hier klicken**

Haben Sie noch Fragen oder benötigen unsere Hilfe? Sie erreichen uns unter +41 (0)43 210 55 55 oder per E-Mail an vermieter@e-domizil.ch

Freundliche Grüsse Ihr e-domizil Serviceteam

5. Ein neues Fenster erscheint und Sie können sich ein neues Kennwort erstellen. Klicken Sie dann auf «Absenden». Bitte berücksichtigen Sie die Vorgaben, welche das Kennwort erfüllen muss.

# Kennwort vergessen?

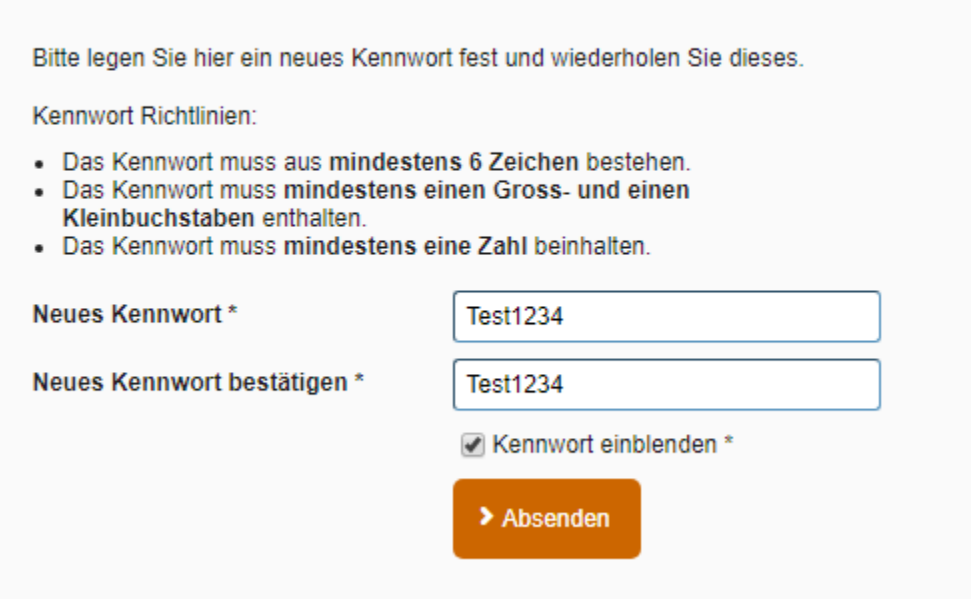

6. Ihr Kennwort wurde akzeptiert, wenn die Meldung erscheint:

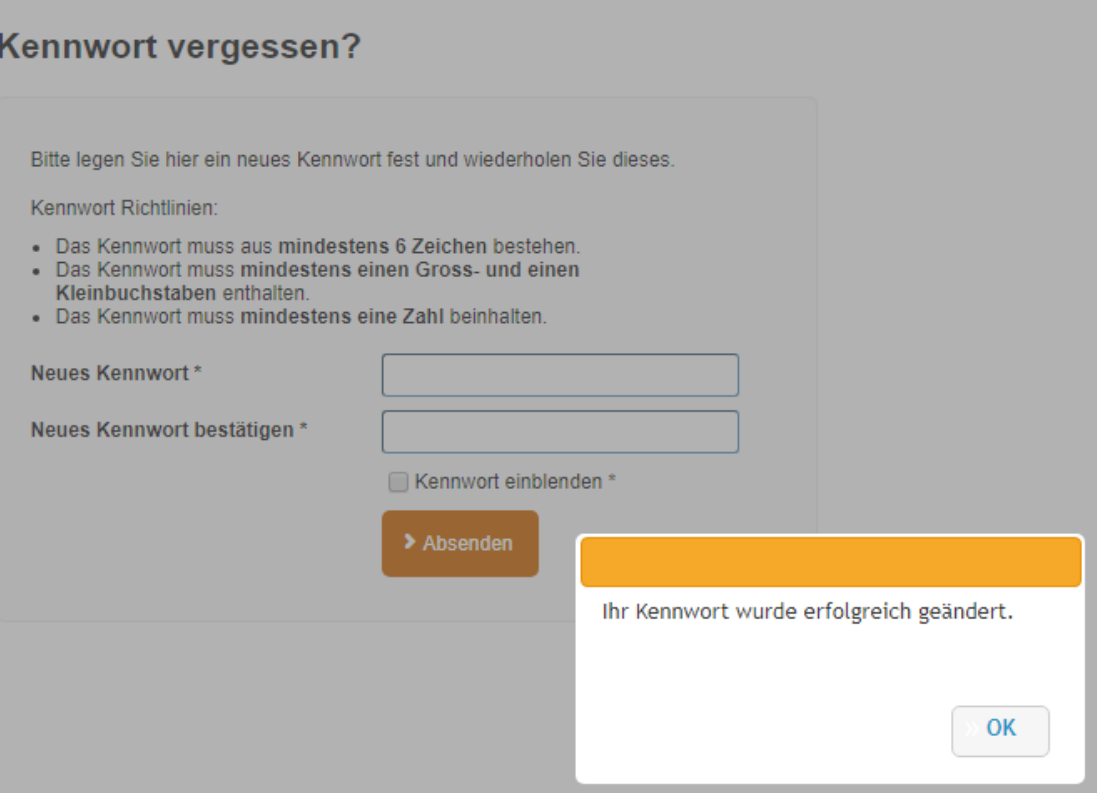